## **Create Collections of Your Materials**

You can organize the materials in your Dossier by creating "Collections" of related materials. A "Collection" is simply a group of materials gathered into one place to make them easier to find.

Use our Collections feature to gather together materials for any purpose. For example, create a collection of materials you are going to use for a specific job application. You could also create a collection that gathers together materials you typically use for applying to particular types of positions or fellowships.

## **1.** To access the Collections feature, navigate to the Materials page of your Dossier:

#### Click "Manage Dossier" from your Account screen

| Welcome, Delia!                             |                                  |
|---------------------------------------------|----------------------------------|
| Dossier & Portfolio                         | Letter Writer                    |
| Manage Dossier Applications<br>My Portfolio | O Pending Requests View Requests |
|                                             |                                  |

## 2. Click the "Collections" tab

| My Materials       |               | Request Recommendation |
|--------------------|---------------|------------------------|
| All Materials      | Ail Materials | 🖸 Add File 🗮 Filter    |
| Collections        |               |                        |
| Archived Materials | No results    | Type ≑                 |
|                    |               |                        |

### 3. Click "Add Collection"

| My Materials       | Request Recommendation                                                                                                    |
|--------------------|----------------------------------------------------------------------------------------------------|
| All Materials      | Collections                                                                                                    |
| Collections        | A collection is a group of materials gathered into one place to make them easier to find. You can create collections of your |
| Archived Materials | application materials and save them here. Click the button below to get started.                                             |
|                    | G Add Collection                                                                                                    |

## 4. Name your collection

| Edit Collection       | >           |
|-----------------------|-------------|
| Name *                |             |
| Sample University Job |             |
|                       |             |
|                       |             |
|                       | Save Cancel |

## 5. Click the name of your collection to begin adding materials

| My Materials       |                       | Request Recommendation | New Application |
|--------------------|-----------------------|------------------------|-----------------|
| All Materials      | Collections (1)       |                        | Add Collection  |
| Collections        | Sample University Job |                        | :               |
| Archived Materials |                       |                        |                 |
|                    |                       |                        |                 |

### 6. Click "Add File"

|   |                       | Request Recommendatio                                                               | n 🕒 New Application |
|---|-----------------------|-------------------------------------------------------------------------------------|---------------------|
| < | Sample University Job | Add File                                                                            | Q search            |
|   | Title 🗢               | Type 🗢                                                                              | Status 🗢            |
|   |                       | erials you add to this collection will appe<br>to add materials to this collection. | ear here.           |

# 7. Add existing materials from your Dossier, or upload new materials to add to the collection

| Choose Existing Add New File                                                                                                    |                                                                                                    |
|----------------------------------------------------------------------------------------------------|----------------------------------------------------------------------------------------------------|
| Search                                                                                                    | 3                                                                                                    |
| <ul> <li>Brian's Dissertation Defense</li> <li>Cover Letter</li> <li>Cover Letter 2016</li> <li>Cover Letter 2016</li> <li>FS USER ROLES</li> </ul> | Title: Brian's Dissertation Defense<br>Type: Video<br>Status: Received , Oct 24, 2016 at 7:16 PM<br>ID Number: 9C94E81348<br>Tags: NONE |
| Image Nomination 2016                                                                                                    |                                                                                                    |

### The materials you add are gathered into the collection

| All Materials<br>Collections | <<br>(3) | Sample University Job                                                             | C Add File                                             | Q search                             |
|------------------------------|----------|-----------------------------------------------------------------------------------|--------------------------------------------------------|--------------------------------------|
| Archived Materials           | 0        | Title 🗢                                                                           | Туре 🗢                                                 | Status \$                            |
|                              |          | Recommendation from D. Borgue for Associate<br>Professor of Music and Composition | Confidential Letter of<br>Recommendation or Evaluation | Requested<br>Jun 29, 2016 at 6:58 PM |
|                              |          | Cover Letter 2016                                                                 | Cover Letter                                           | Converting                           |
|                              |          | Teaching Philosophy NONE                                                          | Teaching Statement                                     | Received<br>Mar 15, 2016 at 4:21 PM  |

You can also create and add materials to a collection from the "All Materials" tab

7.1. Select one of more files in the list to add them to a collection. A new button will appear to the right of the page.

| y Materials                       |                                                                                    | Request Recommendation                              | New Application                      |
|-----------------------------------|------------------------------------------------------------------------------------|-----------------------------------------------------|--------------------------------------|
| All Materials                     | All Materials (19)                                                                 | 🖸 Add File 🛱 Filter                                 | Q searc                              |
| Collections<br>Archived Materials | You have selected all 19 materials on this pag                                     | e. Tag 🗸                                            | Archive Add To 🗸                     |
|                                   | ✓ Title \$                                                                         | Туре \$                                             | Status 🗢                             |
|                                   | Recommendation from D. Little for Assistant Professor of 20th Century Music NONE + | Confidential Letter of Recommendation or Evaluation | Requested<br>Jul 12, 2016 at 3:20 PM |

## 7.2. Click "Add To" and either select an existing collection or create a new one

| on this page. Tag 🗸                                    | Archive<br>Sample Ur | Add To 🗸             |
|--------------------------------------------------------|----------------------|----------------------|
| Type 🗢                                                 | Sample Ur            |                      |
|                                                        |                      | niversity Job        |
| for Assistant                                          | Create Ne            | w Collection         |
| Confidential Letter of<br>Recommendation or Evaluation | Request              | ed<br>016 at 3:20 PM |

#### To add tags to materials in a collection:

It may be useful to create and add tags to your materials so they are easy to find, to create reminders for yourself, or for any purpose you choose.

#### Select the materials you want to tag

| <<br>3) | Sample University Job                                                             | C Add File                                             | Q search                             |
|---------|-----------------------------------------------------------------------------------|--------------------------------------------------------|--------------------------------------|
| ′ou h   | have selected all 3 materials on this page.                                       |                                                        | Tag 🗸 Remove                         |
| ~       | Title \$                                                                          | Туре 🗢                                                 | Status ≑                             |
|         | Recommendation from D. Borgue for Associate<br>Professor of Music and Composition | Confidential Letter of<br>Recommendation or Evaluation | Requested<br>Jun 29, 2016 at 6:58 PM |
|         | Cover Letter 2016                                                                 | Cover Letter                                           | Converting                           |
| •       | Teaching Philosophy NONE +                                                        | Teaching Statement                                     | Received<br>Mar 15, 2016 at 4:21 PM  |

Click "Tag" to add or create a tag to add to the selected materials

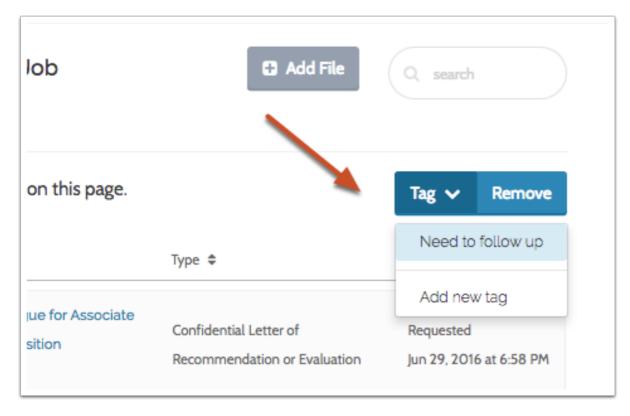

|   | Title 🗢                                     |
|---|---------------------------------------------|
| 0 | nue 🗣                                       |
|   | Recommendation from D. Borgue for Associate |
|   | Professor of Music and Composition          |
| _ |                                             |
|   |                                             |
| _ | Cover Letter 2016                           |
|   |                                             |

### To remove materials from a collection:

#### Select the materials you want to remove

| <b>&lt;</b><br>3) | Sample University Job                                                             | C Add File                                             | Q search                             |
|-------------------|-----------------------------------------------------------------------------------|--------------------------------------------------------|--------------------------------------|
| íou h             | have selected all 3 materials on this page.                                       |                                                        | Tag 🗸 Remove                         |
| <b>~</b>          | Title 🗢                                                                           | Туре 🗢                                                 | Status ≑                             |
|                   | Recommendation from D. Borgue for Associate<br>Professor of Music and Composition | Confidential Letter of<br>Recommendation or Evaluation | Requested<br>Jun 29, 2016 at 6:58 PM |
|                   | Cover Letter 2016                                                                 | Cover Letter                                           | Converting                           |
|                   | Teaching Philosophy NONE +                                                        | Teaching Statement                                     | Received<br>Mar 15, 2016 at 4:21 PM  |

#### Click "Remove"

| C Add File                                             | O search                             |
|--------------------------------------------------------|--------------------------------------|
|                                                        | Tag 🗸 Remove                         |
| Туре 🗢                                                 | Status 🗢                             |
| Confidential Letter of<br>Recommendation or Evaluation | Requested<br>Jun 29, 2016 at 6:58 PM |

#### Confirm that you want to remove the materials

(1) When you remove materials from a collection, you are not removing them from Dossier. The materials will remain in the list under "My Materials," and will remain in other collections.

Are you sure you want to remove these 3 documents from this collection? They will remain in your materials list and in other collections.

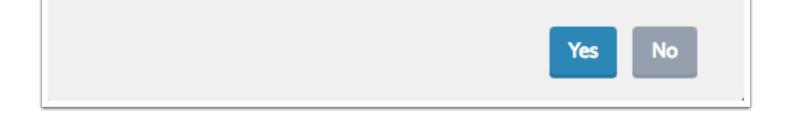

#### To edit the name, or delete a collection:

Click "Additional Options" to the right of the page where you collections are listed, and select "Edit" or "Delete"

| My Materials                      |                       | Request Recommendation Sew Application |                |  |
|-----------------------------------|-----------------------|----------------------------------------|----------------|--|
| All Materials                     | Collections (1)       | Add Collection                         | Add Collection |  |
| Collections<br>Archived Materials | Sample University Job | -                                      |                |  |
|                                   |                       | Edit<br>Delete                         |                |  |

① Deleting a collection will not remove the materials it contains from your Dossier.